# **3.5. Auswertung von Daten aus der Massenspektrometrie**

Die Funktionen der drei Hauptanwendungen zur Auswertung von MS-Spektren sind in der folgenden Übersicht dargestellt.

|                         | <b>GlycoProtMass</b> | GlycoWorkbench | <b>Peptid Tools</b> |
|-------------------------|----------------------|----------------|---------------------|
| Glykane                 |                      |                |                     |
| $m/z$ MS                | $+$                  | $\ddot{}$      |                     |
| $m/z$ MS <sup>n</sup>   |                      | $\pm$          |                     |
| Strukturdarstellung     | über Importieren     | $\overline{+}$ |                     |
| Bindungseigenschaften   |                      | $+$            |                     |
| Export/Import von Daten | $+$                  | $+/-$          |                     |
| Proteine                |                      |                |                     |
| $m/z$ MS                | $\pm$                |                | $^{+}$              |
| $m/z$ MS <sup>n</sup>   |                      |                | $^{+}$              |
| Glykoproteine           |                      |                |                     |
| $m/z$ MS                | $+$                  |                |                     |
| Notizen, Suchkriterien  | $+$                  |                |                     |
| Erzeugung von Listen,   | $+$                  |                |                     |
| Layouts                 |                      |                |                     |
|                         |                      |                |                     |
| Daten-Archivierung      | $\overline{+}$       | eingeschränkt  |                     |

**Tabelle 15: Funktionen innerhalb der Anwendungen für die Massenkalkulation** 

## **3.5.1. GlycoProtMass – Berechnung m/z und Erstellung von Datenbanken**

Während der Einarbeitungsphase für die Daten-Analyse der Massenspektrometrie traten zwei Hauptprobleme in den Vordergrund.

- 1. die Berechnung der Massen von Glykanen, Peptiden, Glykopeptiden und
- 2. die Archivierung von Daten für spätere Analysen und Vergleiche

Da das manuelle Berechnen von Massen sehr zeitaufwendig ist und in einem Spektrum viele verschiedene Signale möglich sind, sollten bereits erbrachte Ergebnisse in einer systematischen Form abgespeichert werden. Dabei war eine Datensicherung anzustreben, in der nach verschiedenen Kriterien gefiltert werden kann, z.B. Glykoprotein-spezifisch und/oder Projektbezogen. Für die Effektivität der gesamten Analytik ist eine Datenbank vorteilhaft, in der jeder Mitarbeiter nachgewiesene Strukturen ablegt. Somit wären Berechnungen nicht mehrfach nötig und Glykan-Profile von bereits untersuchten Zellen/Glykoproteinen würden bereits vorliegen. Für die Erstellung einer angepassten Anwendung wurde die Software FileMaker 8 Pro bzw. 6 Pro (FileMaker Inc.; Santa Clara, USA) verwendet (Datei-Erweiterung ist *fp7* bzw. *fp5*). Dieses universelle Programm zur Abspeicherung von Daten wie z. B. Adressen, oder CD-Sammlungen besitzt keinen themenbezogenen Hintergrund, sondern wurde den Anforderungen angepasst. Grundlage dieser Datenbank sind Datensätze. Jeder Datensatz wird durch beliebig viele Felder mit Informationen definiert. Dabei können die Formate Text, Zahl, Formeln u.a. verwendet werden. Somit sind Eingaben von Informationen, aber auch deren Kombination zur Weiterverarbeitung möglich. Eine wichtige Eigenschaft von Datenbanken ist die erweiterte Funktion zur Suche nach Daten, da alle Felder nach verschiedensten Kriterien abgefragt werden können.

Zur Veranschaulichung soll die folgende Tabelle dienen.

<span id="page-1-0"></span>

| Programm-Detail | entspricht in Anwendung       | Format | <b>Beispiel</b>                                    |
|-----------------|-------------------------------|--------|----------------------------------------------------|
| Datensatz       | Glykan                        | Text   | Biantennär mit einer                               |
|                 |                               |        | N-Acetyl-Neuraminsäure                             |
| Feld            | Bezeichnung                   |        | Bi+1 Neu5Ac                                        |
|                 | <b>Information zur Quelle</b> | Text   | alsGP                                              |
|                 | Projekt                       | Text   | 0639G00                                            |
|                 | Nutzer                        | Text   | DaG                                                |
|                 |                               |        |                                                    |
|                 | Anzahl an Monosacchariden     | Zahl   | 4 GlcNAc, 5 Hex, 1 Neu5Ac                          |
|                 | Polarität MS                  | Text   | pos / neg                                          |
|                 | Ion                           | Text   | $Na^{+}$ , $K^{+}$ , $NH4^{+}$ , $H^{+}$ , $H^{-}$ |
|                 |                               |        |                                                    |
|                 | Berechnung $m/z$              | Formel | $m/z$ (Glykan)                                     |
|                 | Berechnung m/z nach           | Formel | $m/z$ (Glykan) + $m/z$ (2AB)                       |
|                 | Markierung mit 2AB            |        |                                                    |

**Tabelle 16: Beispiele für den Aufbau der Datenbank** 

In Abhängigkeit von den vorgegebenen Feldern der Datenbank kann für jede Struktur eine Vielzahl an Informationen gespeichert und gleichzeitig auf deren Grundlage Massen und Formeln ausgegeben werden. Jedes Feld kann als Grundlage für eine Sortierung oder Suche von Datensätzen dienen. D.h., am Beispiel der [Tabelle 16](#page-1-0) kann nach Strukturen die "Bi" enthalten, die 1 Neu5Ac aufweisen, aus dem AGP stammen oder einer vorgegebenen Masse entsprechen, gesucht werden. Für den Aufbau der eigentlichen Anwendungen waren verschiedene Aufgaben zu erfüllen. Im ersten Schritt mussten alle Atom- und Molekülmassen für spätere Kalkulationen in die Datenbank eingegeben werden. Dann wurde die Form der Datenbank festgelegt, benötigte Felder für die abzuspeichernden Daten und Berechnungen von Massen definiert. Im dritten Schritt waren verschiedene Layouts (Format der Ausgabe) zu entwickeln, die entweder für die Dateneingabe, eine Datensatz-Übersicht oder den Ausdruck optimiert sind. Da sich ständig neue Anforderungen, Modifikationen und Erweiterungen ergaben (verschiedene Messtechniken, Derivatisierungen, usw.), wurden während des gesamten Zeitraumes der Promotionsarbeit

Änderungen vorgenommen und die Richtigkeit der Kalkulationen mit anderen Anwendungen (s. 2.12.2.) überprüft.

Ich habe mich zu Beginn dazu entschlossen, generell eine Datei mit den Massen der Grundbausteine zu erstellen und diese in der eigentlichen Datenbank-Datei über Verknüpfungen zu verwenden (Dateinamen sind im folgenden Text kursiv dargestellt).

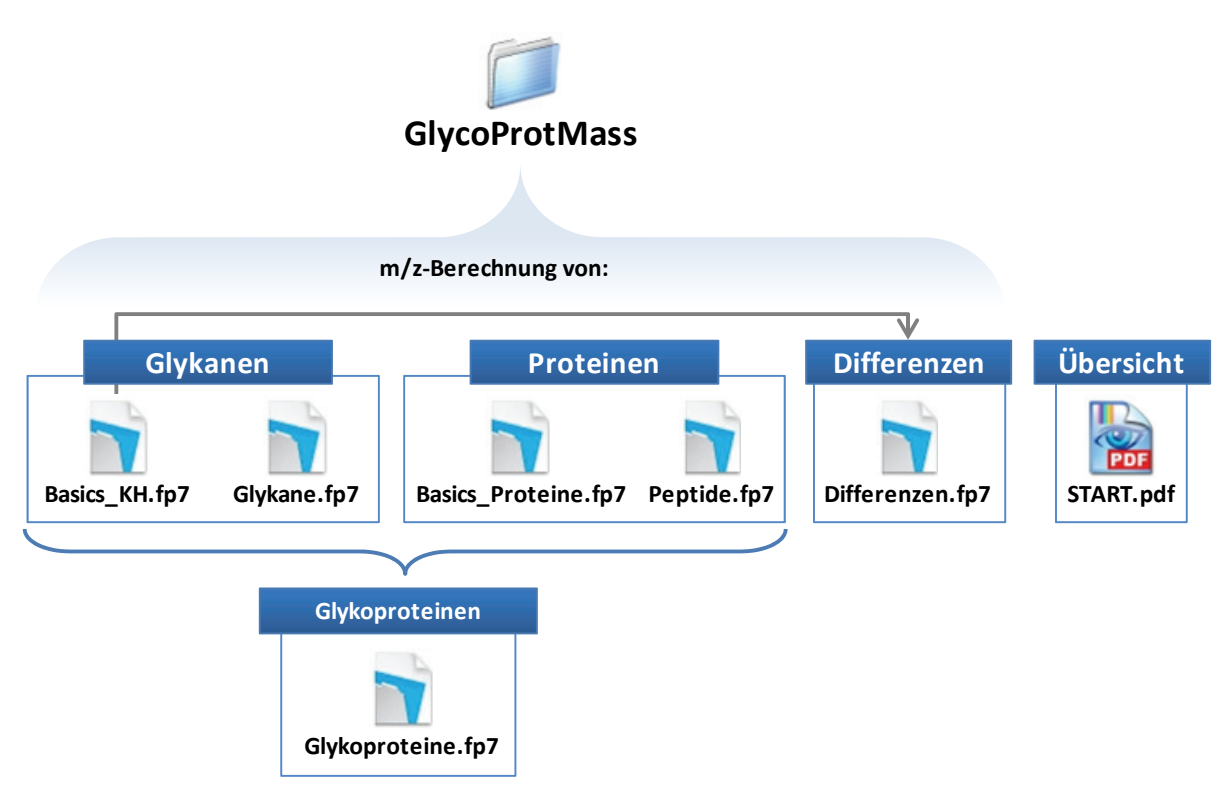

<span id="page-2-0"></span>**Abbildung 72: Dateien der aktuellen Endversion 3.0 von GlycoProtMass** 

Für die Massenkalkulation der verschieden Strukturen sind bestimmte Dateien erforderlich, die Differenzenermittlung benötigt die *Basics\_KH*-Daten

In der Datei *START.pdf* sind die Dateien in einer Übersicht mit ihren Verknüpfungen und weiteren Informationen zur Verwendung aufgelistet.

## 3.5.1.1. GlycoProtMass 1.0

In der Version 1.0 (FileMaker 6 Pro) der Anwendung war das Ziel die Ausgabe von Glykan-Massen. Für die Glykane wurden die Werte der Monosaccharide (Layout "Basics"), Ionen (Layout "Ionen") und Modifikationen (Layout "Derivate KH") in der Datei *Basics KH* und die Datenbank für die Strukturen in der Datei *Glykane* abgelegt. Die weiteren aufgeführten Bestandteile von GlycoProtMass ([Abbildung 72](#page-2-0)) wurden erst später hinzugefügt. Eine erhöhte Übersichtlichkeit über die Daten-Felder wird durch verschiedene Layouts ermöglicht, welche über das entsprechende Menü angewählt werden können.

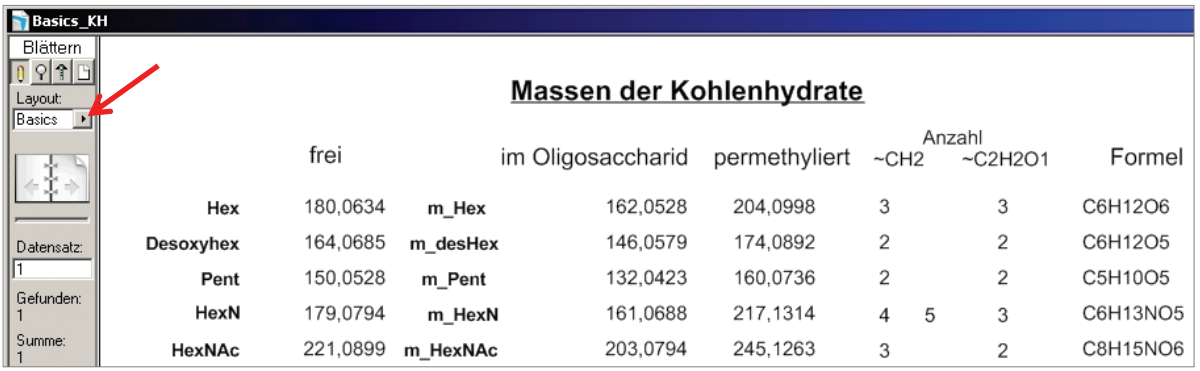

Abbildung 73: Ansicht des Layout "Basics" für die Glykan-Berechnung in der Datei Basics KH Mit dem Pfeil ist das Auswahlmenü für die verschiedenen Layouts gekennzeichnet.

Die möglichen Modifikationen an Glykanen in vivo, als auch durch Derivatisierungen sind im Layout "Derivate KH" definiert. Das Layout "Ionen" enthält die bei der Analyse von Spektren zu berücksichtigenden Ionen.

In der Datei *Glykane* können für jedes Oligosaccharid Informationen in die vordefinierten Felder eingetragen und durch Verwendung der Daten aus *Basics\_KH* die gewünschten Massen berechnet werden. Aufgrund der Etablierung der ESI-IonTrap-MS wurden auch Mehrfachladungen bestimmt, da im Gegensatz zur MALDI-TOF-MS nur zu einem geringen Anteil einfach geladene Ionen auftreten. Die kalkulierten Werte sind monoisotopisch und mit drei Stellen nach dem Komma angegeben. Wird die Masse im Eingabefenster direkt angewählt, erscheint die exakte Zahl.

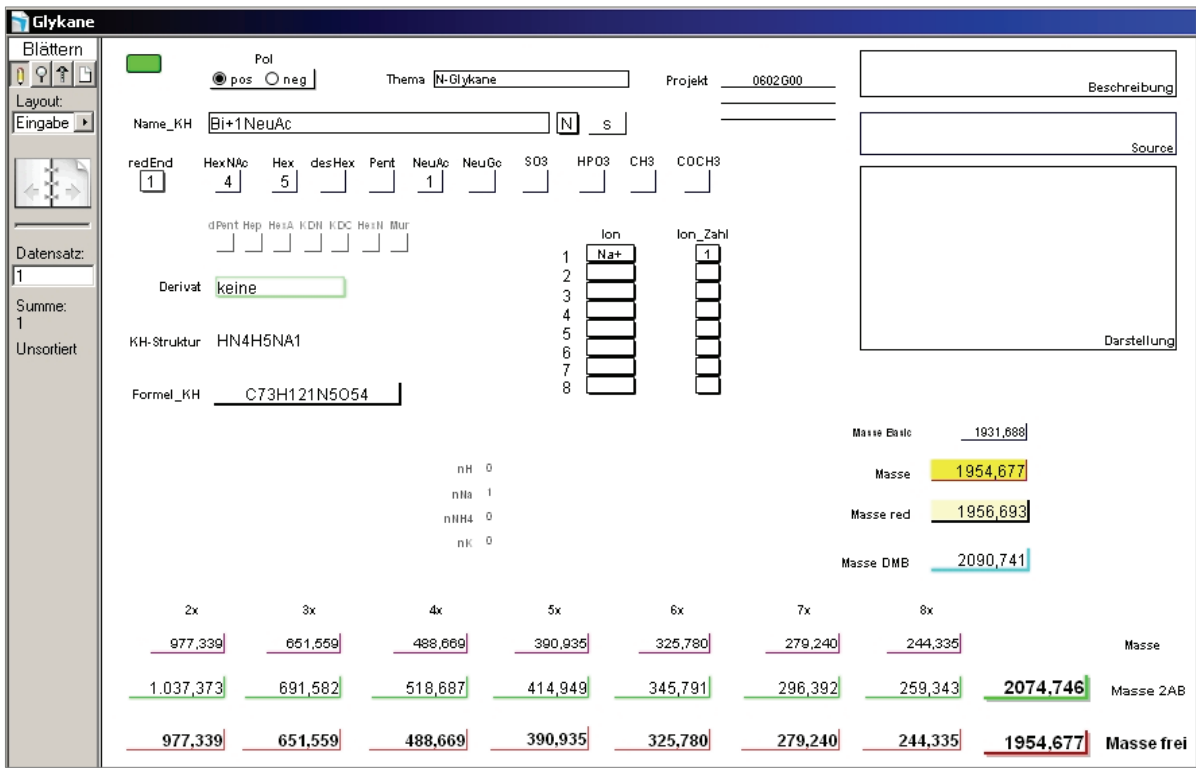

**Abbildung 74: Ansicht des Layouts "Eingabe" der Datei** *Glykane***, der Datenbank für Glykan-Strukturen**

Die Felder zur Dateneingabe (Abbildung 74) werden in der folgenden Tabelle erläutert.

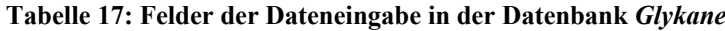

<span id="page-4-0"></span>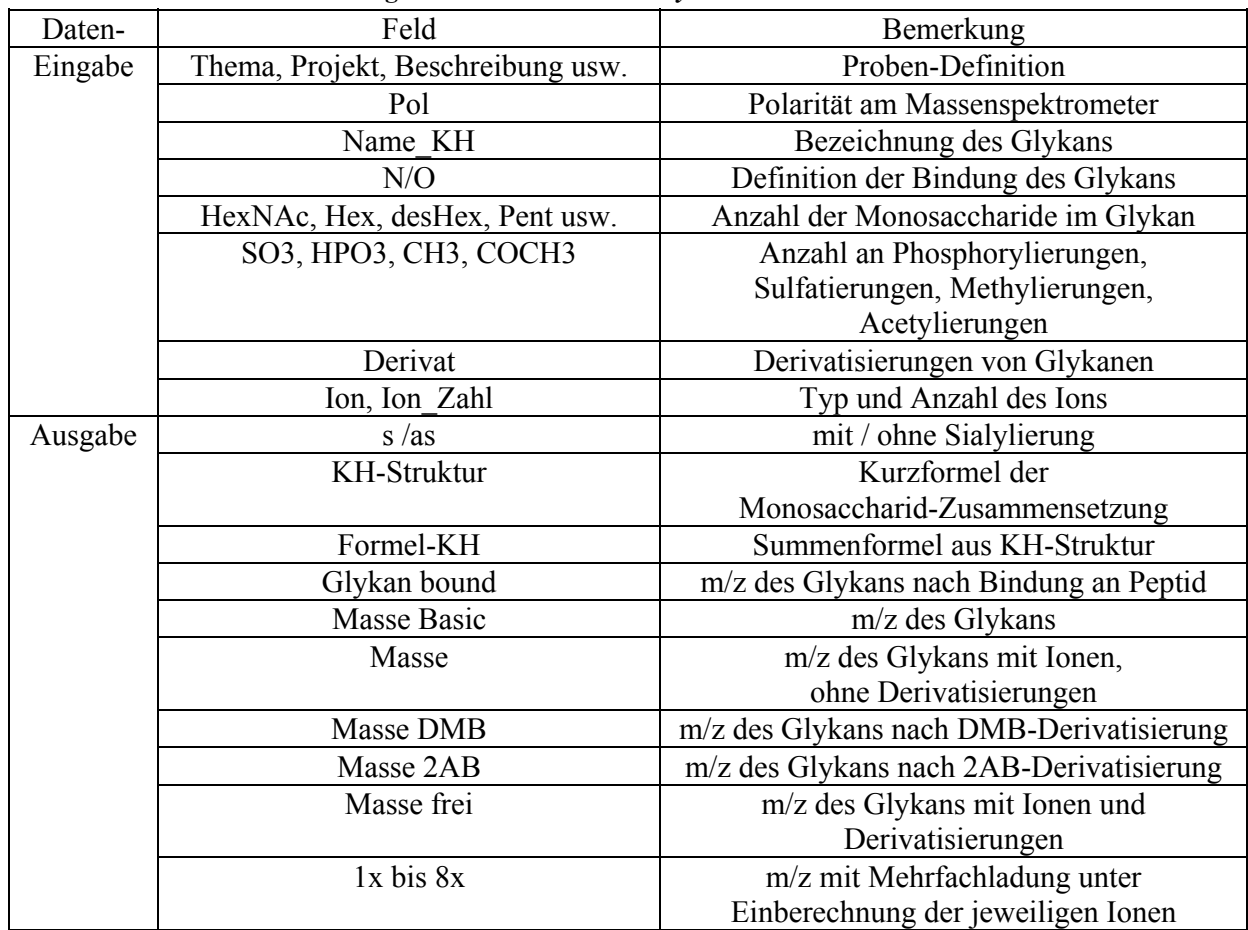

## 3.5.1.2. GlycoProtMass 2.0

Da während der Promotionsarbeit Peptid- und- Glykopeptid-Proben charakterisiert wurden, musste die Anwendung in ihren Funktionen erweitert werden. In der Version 2.0 wurde eine Datei (*Basics\_Proteine*) analog zu den *Basics\_Glykane* mit verschiedenen Layouts zu Derivatisierungen und Aminosäuren erstellt. GlycoProtMass wurde gleichzeitig in die neuere FileMaker 8 Pro-Version konvertiert, welche nun standardmäßig Verwendung fand.

Die Glykane-Datenbank wurde mit neuen Feldern für die Peptid-Berechnung (Biemann & James, 1990) erweitert, so dass mit der Verknüpfung auf *Basics-Proteine* die Massen von Glykanen, Peptiden und Glykopeptiden kalkulierbar waren (Abbildung 75).

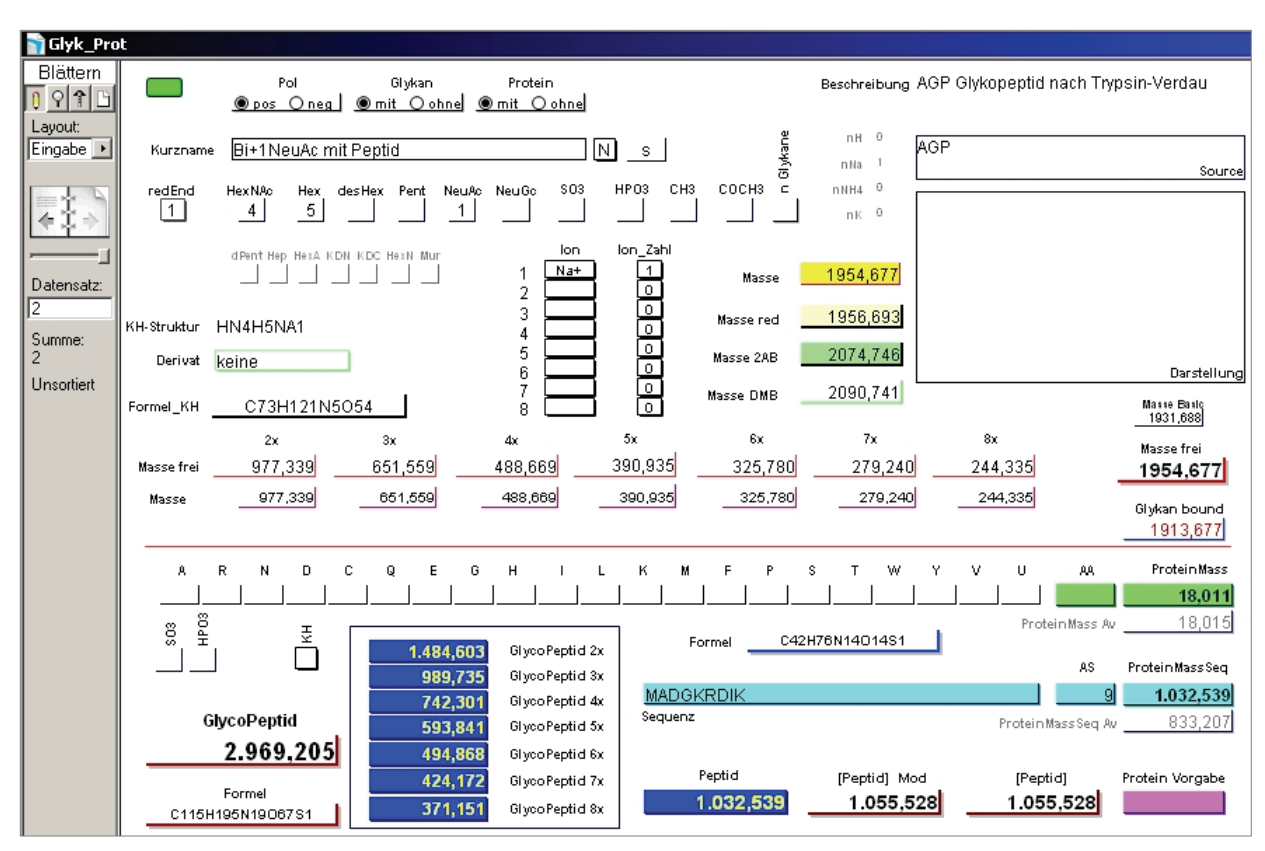

**Abbildung 75: Ansicht des Layouts "Eingabe" der Datenbank Version 2.0**

Die in der Version 1.0 und 2.0 erstellten Formeln erwiesen sich bei der ständigen Anwendung von GlycoProtMass teilweise als zu unflexibel, da die Massen direkt mit den m/z-Werten für Monosaccharide, Derivate, Ionen berechnet wurden. Für einen geringeren Rechenaufwand der Anwendung, welcher bei einer höheren Anzahl an Datensätzen wichtig ist, und ein einfacheres nachträgliches Hinzufügen von Modifikationen müssen die Formeln mit Variablen und FileMaker-Funktionen wie

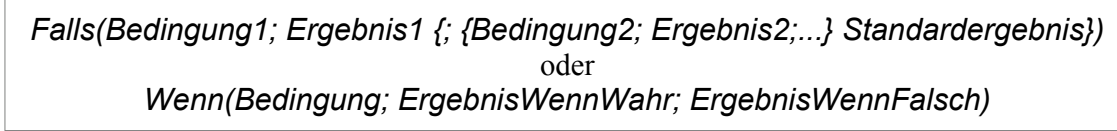

aufgebaut werden. Dies wird am folgenden Beispiel erläutert. Für alle wichtigen Modifikationen des Glykans soll die Masse berechnet werden. In den Versionen 1.0 und 2.0 wurde für jede ein eigenes Feld mit der Berechnungsformel erstellt. Für ein 2AB-markiertes Glykan wäre die Formel in vereinfachter Form folgende:

m/z (Glykan) = Summe m/z (Monosaccharide) – m/z H2O + Ion + m/z 2AB

Für 10 Modifikationen sind somit auch 10 Felder mit der entsprechenden Formel zu erstellen. Im Falle einer neuen Modifikation müsste nachträglich ein weiteres hinzugefügt werden. Die effektivere Lösung ist:

$$
m/z
$$
 (Glykan) = Summe  $m/z$  (Monosaccharide) –  $m/z$  H<sub>2</sub>O + Ion +  $m/z$  X

Der Wert X ist nicht konstant, sondern richtet sich nach der Datenauswahl des Anwenders. Nach Auswahl der Modifikation 2AB im entsprechenden Menü in der Datei *Glykane*, wird X mit der Masse von 2AB gleichgesetzt und die Masse des 2AB-markierten Glykans ist sichtbar. D.h. es existiert nur eine Formel für alle Derivatisierungen, wodurch die Berechnungen innerhalb der Datenbank übersichtlicher bleiben und die Rechenleistung geringer ist (bei 10 parallelen Formeln wird jede ständig angewendet). Für eine neue Modifikation muss diese nur in der Datei *Basics\_KH* abgespeichert werden und ist dann im Auswahlmenü von *Glykane* sichtbar. Eine Veränderung oder Neuerstellung von Feldern und Formeln ist nicht notwendig.

Ein weiterer Punkt für Verbesserungen war die Vereinfachung der Massenberechnungen durch die Verkürzung von Formeln. Zu Beginn der Arbeiten mit FileMaker wurden die Kalkulationen ständig erweitert und die älteren Formeln modifiziert. Hierfür folgt ein Beispiel.

Von einem Glykan sollen die Massen für die Summe der Monosaccharide (M1), Summe der Monosaccharide + Ionen (M2) und Summe der Monosaccharide + Ionen + Modifikationen (M3) berechnet werden. Für das Vermeiden von Fehlern wurde immer die Ausgangs-Formel kopiert, für die folgende eingefügt und mit den Erweiterungen ergänzt. Die Kalkulation der drei Werte erfolgte somit parallel und unter Verwendung aller Strukturkomponenten. Da FileMaker die Ergebnisse der Formeln nicht abspeichert, sondern bei Aufruf der Datensätze immer neu berechnet, ist bei einer Vielzahl von Formeln eine bestimmte Rechenzeit notwendig. Diese steigt mit zunehmender Anzahl an Datensätzen. Diesem kann mit seriellem Arbeiten von Kalkulationen entgegengewirkt werden. D.h. die bereits berechnete Masse M1 + Masse Ionen = M2 und M2 + Masse Modifikation  $= M3$ .

Ein dritter Punkt für Verbesserungen von GlycoProtMass war die Glykopeptid-Berechnung. In der Version 2.0 mussten für einen weiteren Datensatz sowohl die Glykan-Struktur, als auch die Aminosäure-Sequenz neu eingegeben werden. Wenn einer dieser Sachverhalte ständig konstant bleibt, ist die Dateneingabe sehr zeitaufwändig. Hierfür waren weitere Änderungen vorzunehmen, die aber eine Aufteilung der Felder auf mehrere FileMaker-Dateien zur Folge hatte.

#### 3.5.1.3. GlycoProtMass 3.0

In der Version 3.0 kam es zu einer Vielzahl an Optimierungen und Neuerungen. Die Formeln wurden neu geschrieben und die Richtigkeit musste ständig überprüft werden. Außerdem stand eine Anwender-freundlichere Berechnung von Glykopeptiden im Vordergrund.

Der Aufbau der Anwendung GlycoProtMass 3.0 wurde bereits in der [Abbildung 72](#page-2-0) dargestellt. Die verschiedenen Dateien sind intern in ihren Formeln verknüpft und dürfen deshalb nicht umbenannt werden. Die notwendigen Dateien für die jeweiligen Massenbestimmungen können ebenfalls der Abbildung entnommen werden. Für die Berechnung von Glykanen und Peptiden existieren jeweils zwei Dateien, eine für die Massen der Komponenten (Basics KH, *Basics\_Proteine*) und eine für die zu sichernden Strukturen (*Glykane* bzw. *Peptide*). Für Glykopeptide ist die Datenbank-Datei ebenfalls vorhanden (*Glykoproteine*), jedoch werden die Massen für den Glykan- bzw. Peptid-Anteil direkt aus den jeweiligen Datenbanken (*Glykane* bzw. *Peptide*) übernommen und nicht neu eingegeben. Das Eingabefenster der Datenbank *Glykane* ist in der Abbildung 76 dargestellt.

Es sind nur die Änderungen für die Eingabe ersichtlich, Modifikationen in den Formeln werden hier nicht detailiert angegeben. Zusätzlich Felder im Vergleich zur [Tabelle 17](#page-4-0) (Version 1.0) sind der folgenden Auflistung zu entnehmen.

| Daten-  | Feld                           | Bemerkung                           |
|---------|--------------------------------|-------------------------------------|
| Eingabe | User, usw.                     | Proben-Definition                   |
|         | Mod 1, Mod 2, Mod 3 und Anzahl | 3 auswählbare Glykan-Modifikationen |
|         | Vorgabe                        | Vorgabe einer Massendifferenz       |
|         |                                | (auch als Alternative zu Mod 1-3)   |
|         | X Ladung                       | Auswahl einer beliebigen Ladung     |
|         | SO3, HPO3, CH3, COCH3          | Anzahl an Phosphorylierungen,       |
|         |                                | Sulfatierungen, Methylierungen,     |
|         |                                | Acetylierungen                      |
|         | Derivat                        | Derivatisierungen von Glykanen      |
|         | Ion, Ion Zahl                  | Typ und Anzahl des Ions             |
| Ausgabe | X Masse                        | $m/z$ zu X Ladung                   |
|         | Mod Summe                      | m/z der Modifikation(en)            |
|         | Glykan bound                   | m/z Glykan nach Bindung an Peptid   |

**Tabelle 18: Felder der Dateneingabe in der Datenbank** *Glykane*

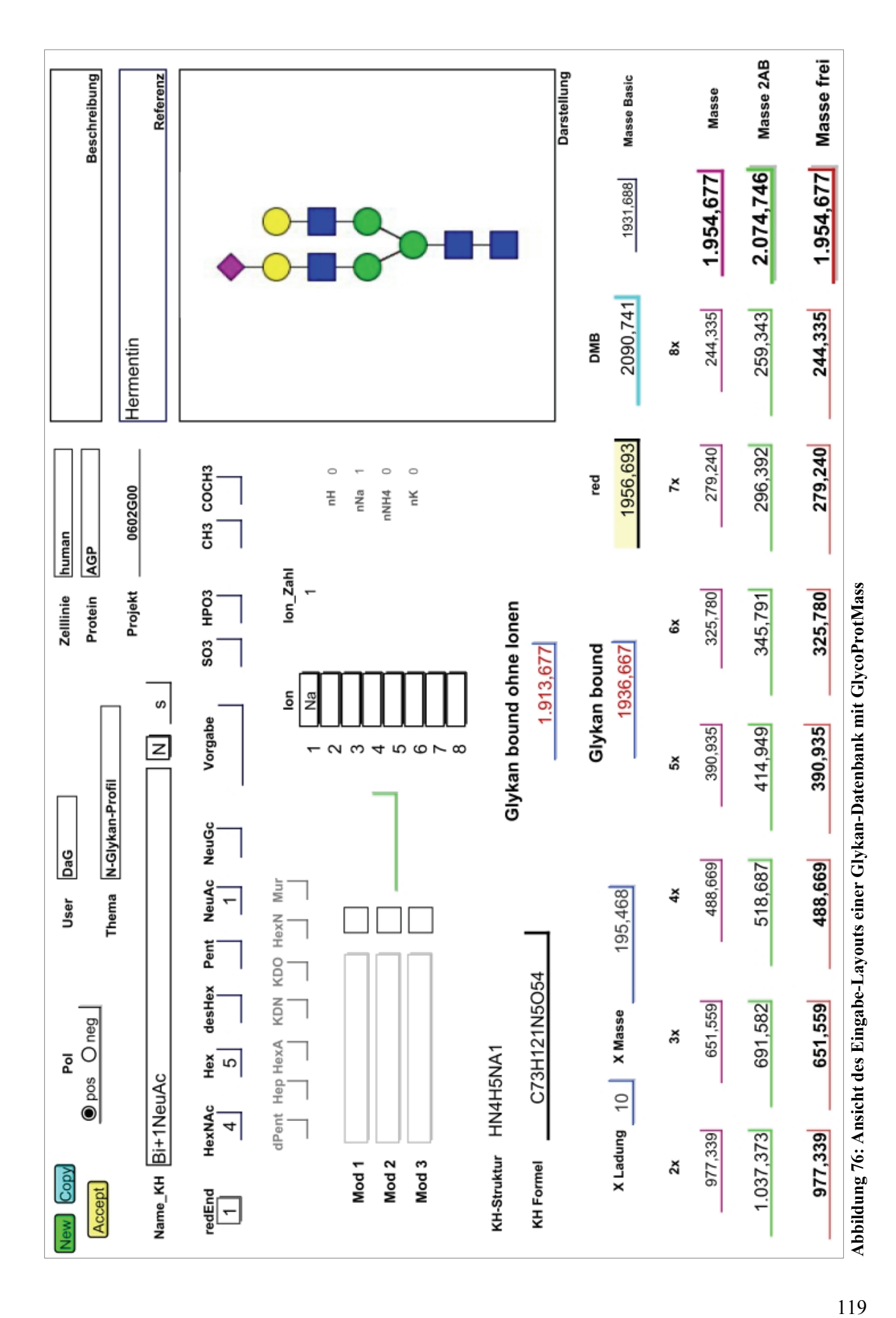

Die Berechnung von permethylierten Oligosacchariden ist über ein eigenes Eingabe-Layout vorzunehmen. Da diese Derivatisierung erst zum Ende dieser Arbeit in GlycoProtMass berücksichtigt wurde, ist dies noch nicht vollständig geschehen. Die zusätzlichen Methyl-Gruppen werden nicht bei Modifikationen der Auswahlmenüs "Mod1,2,3" angewendet. Aus diesem Grund fehlen im Permethylierungs-Layout die entsprechenden Felder. Derivatisierungen die zu einer Massenänderung für das gesamte Glykan führen, können einfach hinzugefügt werden. Im Falle von spezifischen Änderungen für jedes Monosaccharid sind neue Formeln notwendig, da jede der Standard-Berechnungen von den Massen der underivatisierten Kohlenhydrat-Monomere ausgeht.

Da sowohl für Glykane, als auch für Proteine eine eigene Datenbank existieren sollte, musste für Letztere die Vorlage neu erstellt werden. Der Aufbau des Eingabe-Layouts (s. Abbildung 77) ist ähnlich dem der Glykane. Die folgende Tabelle dient der Übersicht der vorhandenen Felder.

| Daten-  | Feld                     | Bemerkung                               |  |  |  |  |  |
|---------|--------------------------|-----------------------------------------|--|--|--|--|--|
| Eingabe | Pol                      | Polarität am Massenspektrometer         |  |  |  |  |  |
|         | Thema, Projekt, usw.     | Proben-Definition                       |  |  |  |  |  |
|         | Name                     | Protein-Bezeichnung                     |  |  |  |  |  |
|         | Ion und n                | Typ und Anzahl der Ionen                |  |  |  |  |  |
|         | Modifikation und n       | Typ und Anzahl der Modifikationen       |  |  |  |  |  |
|         | X Ladung                 | Auswahl einer beliebigen Ladung         |  |  |  |  |  |
|         | A, R, N, D, usw.         | direkte Eingabe der Anzahl an           |  |  |  |  |  |
|         |                          | Aminosäuren                             |  |  |  |  |  |
|         | Sequenz                  | direkte Eingabe der Peptid-Sequenz aus  |  |  |  |  |  |
|         |                          | Datenbanken u.a.                        |  |  |  |  |  |
|         | SO3, HPO3                | Anzahl an Sulfatierungen bzw.           |  |  |  |  |  |
|         |                          | Phosphorylierungen                      |  |  |  |  |  |
|         | Protein-Vorgabe          | Angabe einer                            |  |  |  |  |  |
|         |                          | zusätzlichen Massendifferenz            |  |  |  |  |  |
|         | X Ladung                 | Auswahl einer beliebigen Ladung         |  |  |  |  |  |
|         | aa                       | Auswahl einer Aminosäure zur            |  |  |  |  |  |
|         |                          | Anzahlbestimmung in der Sequenz         |  |  |  |  |  |
|         | Glykosylierungen N und O | Anzahl der Glykosylierungsstellen       |  |  |  |  |  |
|         |                          | in der Proteinsequenz                   |  |  |  |  |  |
| Ausgabe | Formel P                 | <b>Summenformel Protein</b>             |  |  |  |  |  |
|         | Modifikation Gesamt m/z  | m/z Summe der Modifikationen            |  |  |  |  |  |
|         | AA/AS                    | Anzahl der Aminosäuren                  |  |  |  |  |  |
|         | ProteinMass (Seq)        | $\overline{m/z}$ Protein monoisotopisch |  |  |  |  |  |
|         | ProteinMass (Seq) av     | m/z Protein average                     |  |  |  |  |  |
|         | Protein Basic            | m/z Protein (nur Aminosäuren)           |  |  |  |  |  |
|         | Protein SPM              | Protein Basic + Modifikationen          |  |  |  |  |  |
|         | Protein                  | Protein SPM + Ionen                     |  |  |  |  |  |
|         | X Masse                  | $m/z$ zu X Ladung                       |  |  |  |  |  |
|         | n aa                     | Anzahl der Aminosäure aa in Sequenz     |  |  |  |  |  |

**Tabelle 19: Felder der Dateneingabe in der Datenbank** *Peptide*

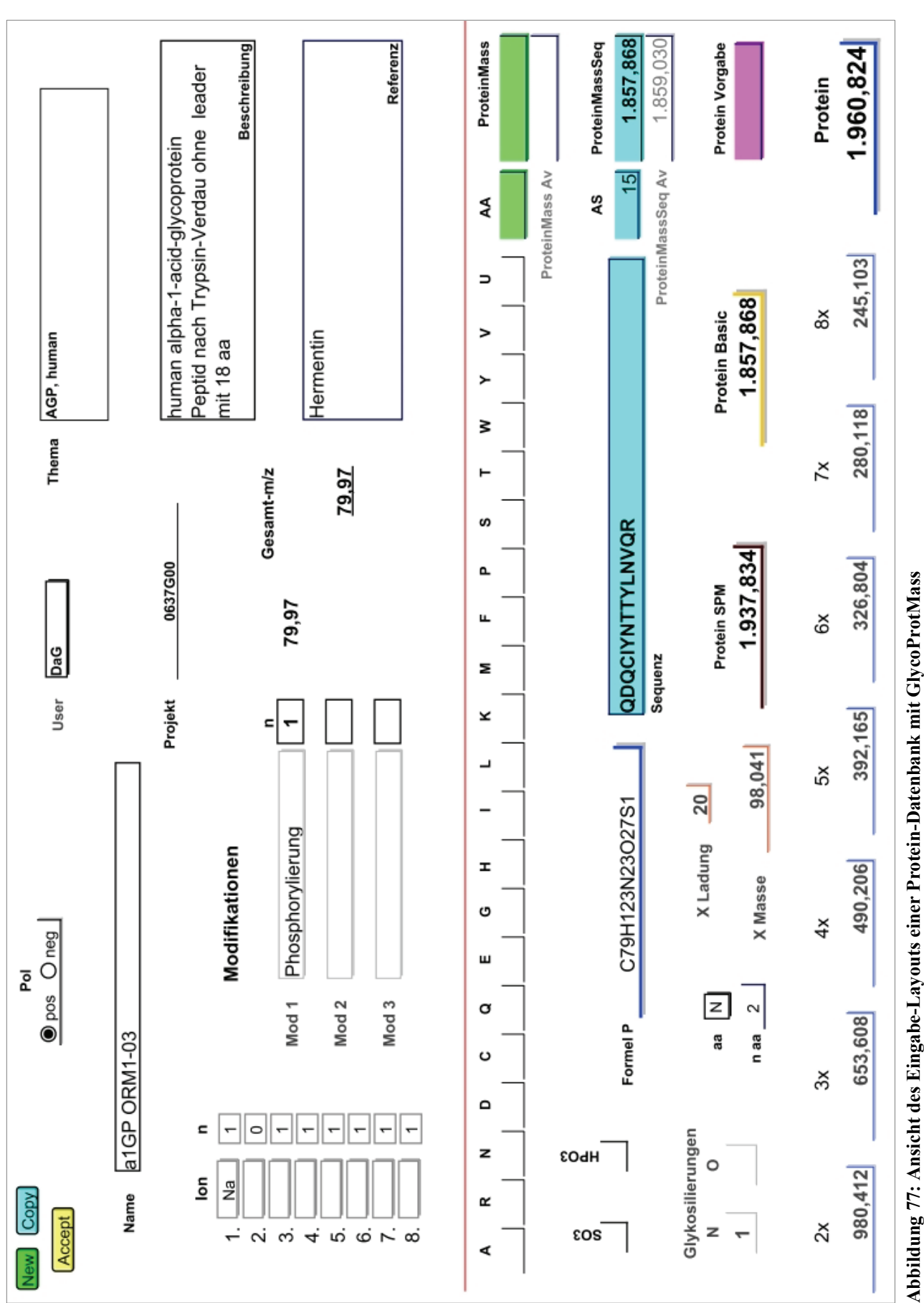

121

Die Datenbankdatei für die Erstellung von Glykoproteinen ist im Folgenden dargestellt.

| Daten-  | Feld                     | Bemerkung                              |
|---------|--------------------------|----------------------------------------|
| Eingabe | Pol                      | Polarität am Massenspektrometer        |
|         | mit / ohne Glykan        | Kalkulation mit/ohne Glykan            |
|         | Thema, Projekt, usw.     | Proben-Definition                      |
|         | Name                     | Glykoprotein-Bezeichnung               |
|         | Ion und n                | Typ und Anzahl der Ionen               |
|         | Glykan                   | Auswahlmenü mit den Namen der          |
|         |                          | Oligosaccharide in der                 |
|         |                          | Datenbankdatei Glykane                 |
|         | n                        | Anzahl des gewählten Glykans           |
|         | Typ                      | N- oder O-Glykan                       |
|         | Peptid                   | Auswahlmenü mit den Namen der Proteine |
|         |                          | in Datenbankdatei Peptide              |
|         | Mod1, Mod2, Mod3         | Auswahlmenü für Modifikationen         |
|         | Protein-Vorgabe          | Angabe einer                           |
|         |                          | zusätzlichen Massendifferenz           |
|         | X Ladung                 | Auswahl einer beliebigen Ladung        |
|         | aa                       | Auswahl einer Aminosäure zur           |
|         |                          | Anzahlbestimmung in der Sequenz        |
| Ausgabe | s / as                   | sialo / asialo Glykan                  |
|         | $m/z$ geb                |                                        |
|         | $m/z$ KH                 |                                        |
|         | Summe                    | m/z geb aller Glykane am Protein       |
|         | Struktur-Kurzformel      |                                        |
|         | Summenformel             |                                        |
|         | Glykosylierungen N und O | Anzahl der angegebenen                 |
|         |                          | Glykosylierungsstellen in der Sequenz  |
|         |                          | in der Datenbankdatei Peptide          |
|         | ProteinMass (Seq)        | m/z Protein monoisotopisch             |
|         | ProteinMass (Seq) av     | m/z Protein average                    |
|         | AS                       | Anzahl der Aminosäuren                 |
|         | n aa                     | Anzahl der Aminosäure aa in Sequenz    |
|         | Formel P                 | Summenformel Protein                   |
|         | Formel GP                | Summenformel Glykoprotein              |
|         | X Masse                  | $m/z$ zu X Ladung                      |
|         | Modifikation Gesamt m/z  | m/z Summe der Modifikationen           |
|         | Protein Basic            | m/z Protein (nur Aminosäuren)          |
|         | Protein Mod              | Protein Basic + Modifikationen         |
|         | Protein                  | Protein Mod + Ionen                    |
|         | GlycoProtein             | m/z Glykoprotein bzw. Protein          |

**Tabelle 20:Felder der Dateneingabe in der Datenbank** *Glykoproteine*

Die Felder "Glykane" und "Peptide" sind Verknüpfungen zu der jeweiligen Datenbank-Datei, d.h. beim Anwählen dieser wird diese automatisch geöffnet. Somit können zu wählende Strukturen schneller überprüft bzw. neu erstellt werden.

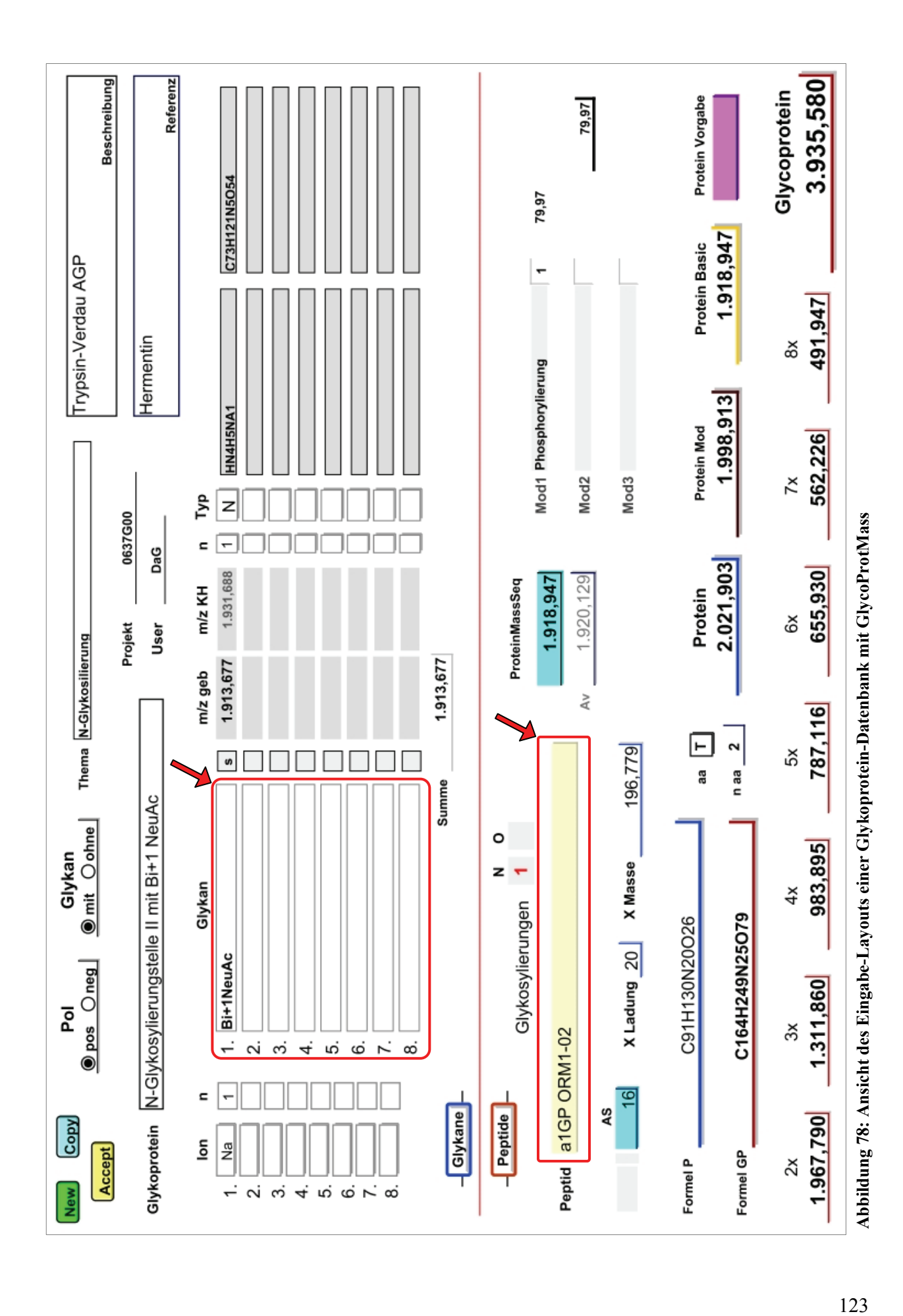

Die Kalkulation von Glykanen und Peptiden wird durch die eigenständigen Dateien ermöglicht, deren Funktionen wie Modifikationen und Ionen nachträglich erweiterbar sind. Durch das Verknüpfen der Datenbanken können Glykoproteine mit relativ geringem Zeitaufwand berechnet werden. Das Kombinieren von Proteinen mit verschiedenen Glykanen ist, vorhandene Struktureinträge in *Glykane* und *Peptide* vorausgesetzt, über eine einfache Auswahl aus den Einblendmenüs "Glykan" und "Peptid" möglich. D.h. nach Fertigstellung eines Glykans oder Peptids in der jeweiligen Datenbank stehen diese in den Auswahlmenüs von *Glykoproteine* zur Verfügung (rote Umrahmung mit Pfeil in Abbildung 78).

## 3.5.1.4. Anwendungen der FileMaker-Datei *Differenzen.fp7*

Bei der Erstellung von GlycoProtMass und Auswertungen von Spektren waren weitere Berechnungen notwendig, die in der Datei *Differenzen* vorliegen. Hier sind drei verschiedene Layouts vorhanden, die jeweils eine eigene Datenbank innerhalb der Datei aufbauen.

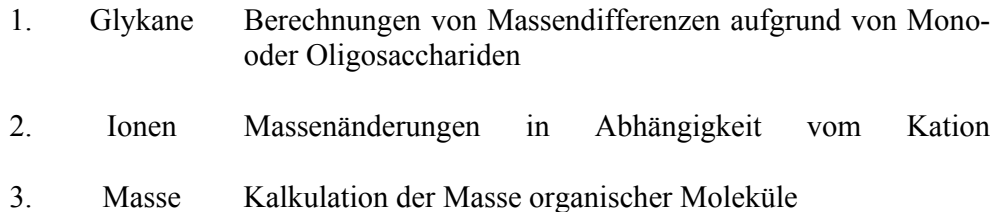

In Spektren können regelmäßige Abstände oder auch zusätzliche Peaks mit definierten Werten erkennbar sein. Gründe hierfür sind z.B. unvollständige Derivatisierungen und Wiederholungen bzw. Modifikationen innerhalb einer bestimmten Struktur. Für die einfachere Zuordnung dieser Eigenschaften können im Layout "Glykane" Derivate und Monosaccharide ohne/mit Angaben zur Ionisierung kombiniert werden. D.h. nach Abbildung 79 entspricht eine Massendifferenz von ca. 169,0 u einer Desoxy-Hexose mit einem Na-Ion.

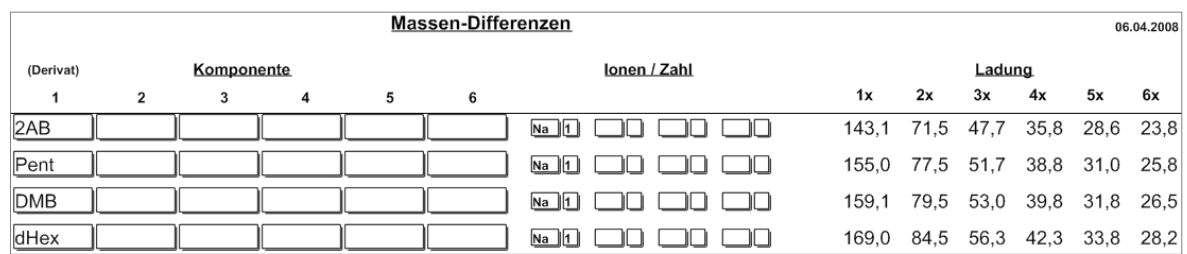

Abbildung 79: Eingabe-Layout "Glykane" in *Differenzen.fp7* 

Die Unterscheidung von Kationen ist primär bei Messungen mit der ESI-IonTrap-Methode notwendig. Hier können die vier Haupt-Ionen (s. Abbildung 80) mit Mehrfachladungen auftreten, während mit dem MALDI-TOF-Gerät fast nur Na-Addukte (1-fache Ladung) sichtbar sind.

|              |                    |                      |                |                   |              |    |               |                 |     |    |              | Massen-Differenzen                 |     |             |             |                                    |   |               |                   |               |         |             |               |
|--------------|--------------------|----------------------|----------------|-------------------|--------------|----|---------------|-----------------|-----|----|--------------|------------------------------------|-----|-------------|-------------|------------------------------------|---|---------------|-------------------|---------------|---------|-------------|---------------|
| <u>lon</u> n |                    | 1x                   |                |                   |              | 2x |               |                 |     | 3x |              |                                    |     | 4x          |             |                                    |   | 5x            |                   |               |         | 6x          |               |
|              | $m/z$ H            | Na                   | K NH4          | m/z               | H            | Na | K NH4         | m/z             | н   | Na | $K$ NH4      | m/z                                | Н   | Na          | K NH4       | m/z                                | н | Na            | K NH <sub>4</sub> | m/z           | н       | Na          | $K$ NH4       |
| `H   1       | 1,0                |                      | 22,0 38,0 17,0 | 0.5               |              |    | 11,0 19,0 8,5 | 0,3             |     |    | 7,3 12,7 5,7 | 0,3                                |     |             | 5,5 9,5 4,3 | 0,2                                |   |               | 4,4 7,6 3,4       | 0,2           |         |             | $3,7$ 6,3 2,8 |
| Na    1      | 23,0 22,0          |                      | 16.05.0        | 11,5 11,0         |              |    | $8,0$ 2.5     | 7,7             | 7,3 |    | $5,3$ 1,7    | 5.7                                | 5,5 |             | 4,0 1,2     | 4,6 4,4                            |   |               | $3,2$ 1,0         | 3,8           | 3,7     |             | $2,7$ 0,8     |
| K   1        | 39,0 38,0 16,0     |                      | 20,9           | 19.5 19.0 8.0     |              |    | 10,5          | 13,0 12,7 5,3   |     |    | 7,0          | 9,7                                |     | $9,5$ 4,0   | 5,2         | 7,8                                |   | 7,6 3,2       | 4,2               | 6,5           | 6,3 2,7 |             | 3,5           |
| $NH4$   1    | 18,0 17,0 5,0 20,9 |                      |                | 9,0               | 8,5 2,5 10,5 |    |               | 6.0 5.7 1.7 7.0 |     |    |              | 4.5                                |     | 4,3 1,2 5,2 |             | 3,6                                |   | $3,4$ 1,0 4,2 |                   | 3,0           |         | 2,8 0,8 3,5 |               |
| .            |                    | $\sim$ $\sim$ $\sim$ |                | $\rightarrow$ 0.0 |              |    |               | $\sim$ $\sim$   |     |    |              | $\sim$ $\sim$ $\sim$ $\sim$ $\sim$ |     |             |             | $\sim$ $\sim$ $\sim$ $\sim$ $\sim$ |   |               |                   | $\sim$ $\sim$ |         |             |               |

Abbildung 80: Massendifferenzen zwischen Kationen im Layout "Ionen" in *Differenzen.fp7* 

Für das Auswerten von Glykan-Profilen, die im positiven Modus gemessen werden, sind diese Werte essentiell

Das Layout "Masse" (s. Abbildung 81) gibt die Möglichkeit das Molekulargewicht von Kohlenhydraten oder anderen organische Verbindungen zu bestimmen.

| <b>Name</b>        | н  | C  | N | Ο | P | s | <b>Masse</b> |
|--------------------|----|----|---|---|---|---|--------------|
| Glukose frei       | 12 | 6  |   | 6 |   |   | 180,0634     |
| Phosphorylierung   | 1  |    |   | 3 | 1 |   | 79,9663      |
| Methylierung       | 3  | 1  |   |   |   |   | 15,0235      |
| <b>Hexose</b>      | 10 | 6  |   | 5 |   |   | 162,0528     |
| Desoxyhexose       | 10 | 6  |   | 4 |   |   | 146,0579     |
| Pentose            | 8  | 5  |   | 4 |   |   | 132,0423     |
| Hexosamine         | 11 | 6  |   | 4 |   |   | 161,0688     |
| N-Acetylhexosamine | 13 | 8  |   | 5 |   |   | 203,0794     |
| <b>NeuAc</b>       | 17 | 11 | 1 | 8 |   |   | 291,0954     |
| <b>NeuGc</b>       | 17 | 11 | 1 | 9 |   |   | 307,0903     |
| Perac              | 2  | 2  |   |   |   |   | 42,0106      |
| Permeth            | 2  |    |   |   |   |   | 14,0157      |

Abbildung 81: Eingabe-Layout "Masse" in *Differenzen.fp7* 

#### 3.5.1.5. Kalkulation von Fragmentierungen

Die Identifizierung von Glykanen mittels Massenspektrometrie im MS-Modus ist keine eindeutige Methode. Da sich verschiedene Hexosen nicht in ihrer molekularen Masse, sondern in der Anordnung der Hydroxyl-Gruppen unterscheiden bzw. das Wissen über die beteiligten Bausteine eines Oligosaccharides keine Aussage über die einzelnen Verknüpfungen zulässt, kann eine Fragmentierung der Ziel-Struktur vorgenommen werden. Dieses ist nicht nur bei Kohlenhydraten, sondern im Prinzip bei allen Molekülen möglich, die im Spektrometer detektierbar sind.

Diese Analyse der durch die Zerstörung eines Mutter-Ions entstandenen Fragmente kann genauere Informationen über die Gesamtstruktur liefern. Die Fragmentierungsmethode ist Geräte- und Molekül-abhängig, d.h. einige organische Verbindungen lassen sich nur mit bestimmten MS-Geräten detektieren bzw. gezielt spalten. Für die Untersuchungen an Glykanen standen in dieser Arbeit zwei MALDI-TOF-Geräte von Bruker (Biflex 99 und Ultraflex III) und ein ESI-IonTrap-Gerät von Agilent zur Verfügung. Dabei sind am Biflex keine Fragmentierungen möglich.

Im Vergleich zu Peptiden (Johnson *et al.*, 1987; Falick *et al.*, 1993) ist die theoretische Kalkulation von Glykan-Fragmenten komplexer, da nicht nur lineare, sondern auch verzweigte Strukturen möglich sind. Um die Erstellung einer eigenen Anwendung zu testen, wurde zuerst mit der Spaltung von Peptiden gearbeitet. Hierfür diente wieder FileMaker als Software und für die Theoriehintergründe Quellen im Internet (z.B. [http://www.matrixscience.com\)](http://www.matrixscience.com/), (Roepstorff & Fohlman, 1984; Papayannopoulos, 1995; Johnson *et al.*, 1998).

Nach dem Neuerstellen und Austesten von Formeln und Layouts war eine Ausgabe von Fragmenten möglich, jedoch nicht in dem erwünschten Umfang. Die in der Software vorhandenen Funktionen sind nicht für Auswertungen dieser Art vorgesehen, so dass das momentane Ergebnis nur über umständliche Kombinationen erreicht wurde. In Abbildung 82 ist das Layout "AS" abgebildet. Die in der Datenbank *Peptide.fp7* eingegebene Peptid-Sequenz wird hier angezeigt, mit der Möglichkeit für jede Aminosäure eine zusätzliche Modifikation (Glykan, Phosphorylierung, usw.) anzugeben. Unter deren Berücksichtigung sind bei Auswahl des Layouts "Frag" die Aminosäuren der Fragmente, deren Einzel-Massen (mx1-3, ma1-3) und die Fragment-Größen (y1-3, a1-3) zu finden.

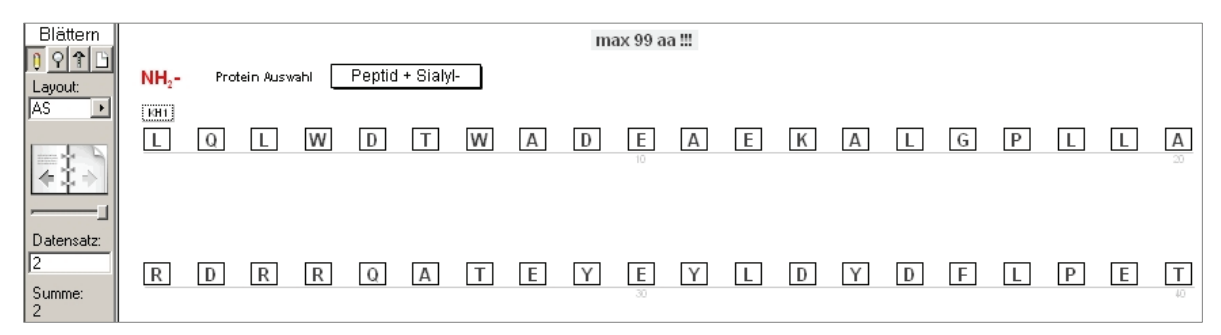

Abbildung 82: Ausschnitt aus dem Eingabe-Layout "AS" in *Peptide.fp7* 

| Blättern            |          |                      |                  |   |                            |     |          |   |
|---------------------|----------|----------------------|------------------|---|----------------------------|-----|----------|---|
| $n$ olei<br>Layout: | v1<br>y2 | 147,1134<br>262,1403 | 128,0950<br>mx1  |   | 86,0970<br>a1              | ma1 | 113,0841 |   |
| Frag                | уЗ       | 377,1672             | 115,0269<br>mx2  | D | 214,1556<br>a <sub>2</sub> | ma2 | 128,0586 | u |
| 空雪<br>-1<br>J.      |          |                      | 115,0269 <br>mx3 |   | 327,2396<br>a3             | ma3 | 113,0841 |   |

Abbildung 83: Ausschnitt aus dem Eingabe-Layout "Frag" in *Peptide.fp7* 

Die Arbeiten zu den Kalkulationen von Peptid-Fragmenten wurden nicht weiter geführt. Für dieses Ziel und ein Übernehmen dieser Anwendung auf die Glykan-Charakterisierung wäre eine eigene Promotionsarbeit im Bereich der Bioinformatik denkbar.

Ein wichtiges Hilfsmittel für die Fragmentierungs-Analyse von Glykanen war ab dem Jahr 2007 in Form der GlycoWorkbench (s. 2.12.2.2) vorhanden.

## 3.5.1.6. Berechnung von Massen mit GlycoProtMass

Mit der Erstellung von GlycoProtMass ist sowohl die Kalkulation der Massen von Glykanen, als auch deren Modifikation möglich. Es können dabei natürlich nur die Basis-Moleküle verwendet werden, die in der Datenbank hinterlegt sind (s. [Tabelle 21](#page-16-0)). In der GlycoProtMass-Version 3.0 ist ein nachträgliches Hinzufügen von Derivaten ohne, eine Änderung oder Hinzufügen eines Monosaccharids/einer Aminosäure hingegen nur mit Änderungen der Berechnungsformeln möglich. Modifikationen können von jedem Nutzer über einen Eintrag in der jeweiligen *Basics*-Datei hinzugefügt werden.

<span id="page-16-0"></span>

| Monosaccharide           | Aminosäuren    | Modifikationen              | Ionen  |
|--------------------------|----------------|-----------------------------|--------|
| Desoxy-Pentosen          | Alanin         | 2-Aminobenzamid             | $H^+$  |
| Desoxy-Hexosen           | Asparaginsäure | 1,2-Diamono-4,5-            | $Na+$  |
|                          |                | methylenedioxybenzenbenzoat |        |
| Pentosen                 | Arginin        | Aminoethylthioharnstoff     | $K^+$  |
| Hexosen                  | Asparagin      | Ethylierung                 | $NH4+$ |
| Hexosamine               | Cystein        | Sulfatierung                |        |
| N-Acetyl-Hexosamine      | Glutamin       | Phosphorylierung            |        |
| N-Acetyl-Neuraminsäure   | Glutaminsäure  | Methylierung                |        |
| N-Acyl-Neuraminsäuren    | Glycin         | Acetylierung                |        |
| der Analoga-Experimente  |                |                             |        |
| N-Glycolyl-Neuraminsäure | Histidin       | Amidierung                  |        |
| <b>KDN</b>               | Isoleucin      |                             |        |
| <b>KDO</b>               | Leucin         |                             |        |
| Hexuronic Acid           | Lysin          |                             |        |
| Heptosen                 | Methionin      |                             |        |
| Mureinsäure              | Phenylalanin   |                             |        |
|                          | Prolin         |                             |        |
|                          | Selenocystein  |                             |        |

**Tabelle 21: vorhandene Basisdaten in GlycoProtMass zur Massenberechnung** 

![](_page_17_Picture_139.jpeg)

Die Kalkulation der Glykane erfolgt nur mit monoisotopischen Werten, für Proteine kann auch der Durchschnittswert der natürlichen Isotopenverteilung (*average*) verwendet werden. Aufgrund der Anwendungserstellung während der Etablierungszeit der ESI-IonTrap-MS sind die Layouts zusätzlich auf die Ausgabe von Mehrfachladungen ausgerichtet. Für Analysen von MALDI-TOF-Spektren wären diese nicht notwendig

Die optimale Funktionsfähigkeit der Anwendung benötigt das Erstellen von Formeln mit Hilfe der in FileMaker vorhandenen Funktionen und die Verknüpfung von Feldern. In der [Tabelle 22](#page-17-0) ist ein Beispiel für die Berechnung eines einfachen Glykans aufgezeigt. Die in der *Glykane*-Datei eingetragen Werte für die Struktur (Monosaccharide, Ionen, Derivate, …) werden mit den vorhandenen Werten der einzelnen Komponenten der *Basics\_KH*-Datei kombiniert und nach den Vorgaben des Anwenders (Layouts) ausgegeben.

#### **Tabelle 22: Formel-Beispiel in FileMaker zur Berechnung einer Glykan-Masse**

<span id="page-17-0"></span>![](_page_17_Picture_140.jpeg)

Mit zunehmender Anzahl an Feldern für Dateneingabe, Formeln, Verknüpfungen innerhalb und zwischen Dateien und der Ausgabe an Informationen (s. [Tabelle 23](#page-18-0)) ist es schwierig, den Einfluss einer Änderung in einem Feld auf andere zu kalkulieren. Für nachfolgende Arbeiten ist es deshalb ratsam zu einem Zeitpunkt stets nur ein Feld zu modifizieren

| Datei                  | Anzahl der Felder |
|------------------------|-------------------|
| <b>Basics KH</b>       | 136               |
| Glykane                | 155               |
| <b>Basics Proteine</b> | 113               |
| Peptide                | 110               |
| Glykoproteine          | 267               |
| Differenzen            | 69                |
| Summe                  | 850               |

<span id="page-18-0"></span>**Tabelle 23: Anzahl der Felder der Datenbank-Dateien von GlycoProtMass 3.0** 

Eine wichtige Regel für das Arbeiten mit GlycoProtMass ist das Verhindern des Umbenennens der Dateien. Für die Funktionsfähigkeit der Anwendung müssen die absoluten Bezüge in den Formeln erhalten bleiben (fehlende oder falsche Verknüpfungen werden durch die Software angezeigt). Die Abbildung 84 zeigt an einem Beispiel den Umfang der Beziehungen der Datei *Glykoproteine* zu internen und externen Datenbank-Feldern.

![](_page_18_Figure_5.jpeg)

 **Abbildung 84: Übersicht der Verknüpfungen innerhalb der Datei** *Glykoproteine*

Die Kalkulation eines Glykans, Peptids oder Glykoproteins mit Hilfe von GlycoProtMass ist die Voraussetzung für die Nutzung der Datenbankfunktion, welche im Folgenden beschrieben wird.

## 3.5.1.7. Erstellung von Datenbanken mit GlycoProtMass

Wird ein Datensatz für die Kalkulation einer Struktur nicht gelöscht, so ist dieser automatisch Bestandteil der Datei und somit der jeweiligen Datenbank. Die Vorteile im Vergleich zu z.B. einer Standard-Excel-Tabelle ist die einfachere Sortierung der Daten nach Kriterien, die durch die vorgegeben Felder zur Informations-Ein(Aus)-gabe definierbar sind. Außerdem können die Werte in verschiedenen Layouts dargestellt werden, d.h. spezifische Ansichten für die Berechnung, Ergebnisvergleiche, Export und Ausdrucke sind möglich. Die Darstellungen der Glykan-Struktur in GlycoProtMass wurde ab 2007 immer mit der GlycoWorkbench vorgenommen, da hier der Zeitaufwand relativ gering ist und sich gleichzeitig die Massenberechnungen für zukünftige Formeländerungen überprüfen lassen. Die Struktur war einfach von GlycoProtMass über die Zwischenablage in das Feld "Darstellung" der Glykan-Datenbank zu kopieren. Für die Bearbeitung einzelner Datensätze bzw. Strukturen können diese ausgeschlossen und dann als Gruppe verändert oder ausgegeben werden. Um für mehrere Datensätze gleichzeitig ein Datenfeld zu ändern ist die Verwendung von Skripten zu bevorzugen, da bei höheren Anzahlen von Datensätzen der Zeitaufwand bei manueller Veränderung jedes einzelnen zu hoch wäre. Skripte sind abgespeicherte Befehlsabläufe, d.h. bestimmte Vorgehensweisen können archiviert und für späterer Wiederholungen genutzt werden. In den Dateien von GlycoProtMass sind für viele Felder Skripte vorhanden, um z.B. für ausgewählte Datensätze das Kation von Na<sup>+</sup> auf K<sup>+</sup> zu ändern, die Polarität zu variieren und Anzahlen an Komponenten zu modifizieren. Die Erstellung neuer Skripte ist ohne größere Aufwände möglich, so dass wie auch bei den Layouts ein Nutzerangepasstes Arbeiten ermöglicht wird. Die vorhandenen Daten können zusätzlich in andere Datenformate, wie z.B. Excel, Text, u.a. exportiert werden, um abgespeicherten Daten auch ohne die Software Filemaker zu nutzen.